# Soem voor Windows

**handleiding** Ruud, maart 2016

#### **Instalatie:**

Met Soem for windows van Fa. Ketels uit Drunen. is het mogelijk om vanuit een Windows omgeving een of meerdere EtherCAT slaves te kunnen testen, uitlezen en aansturen. Voorwaarde voor een goede werking van het programma is dat je eerst Winpcap of Wireshark installeert om zodoende toegang te kunnen krijgen tot de diepere netwerk lagen. Verder kan het nodig zijn om de virusscanner uit te zetten. Als er van te voren TwinCAT gebruikt is is het nodig om de PC te herstarten.

Selecteer *Beckhoff* en *config EtherCAT*

Om de I/O te kunnen benaderen is het nodig ga je naar de betreffende slave en dan naar IOmapping te gaan.

In het peraboard hebben we: 159 output-bits (0...... 159), en 511 (671-160) input-bits. In totaal 84 bytes

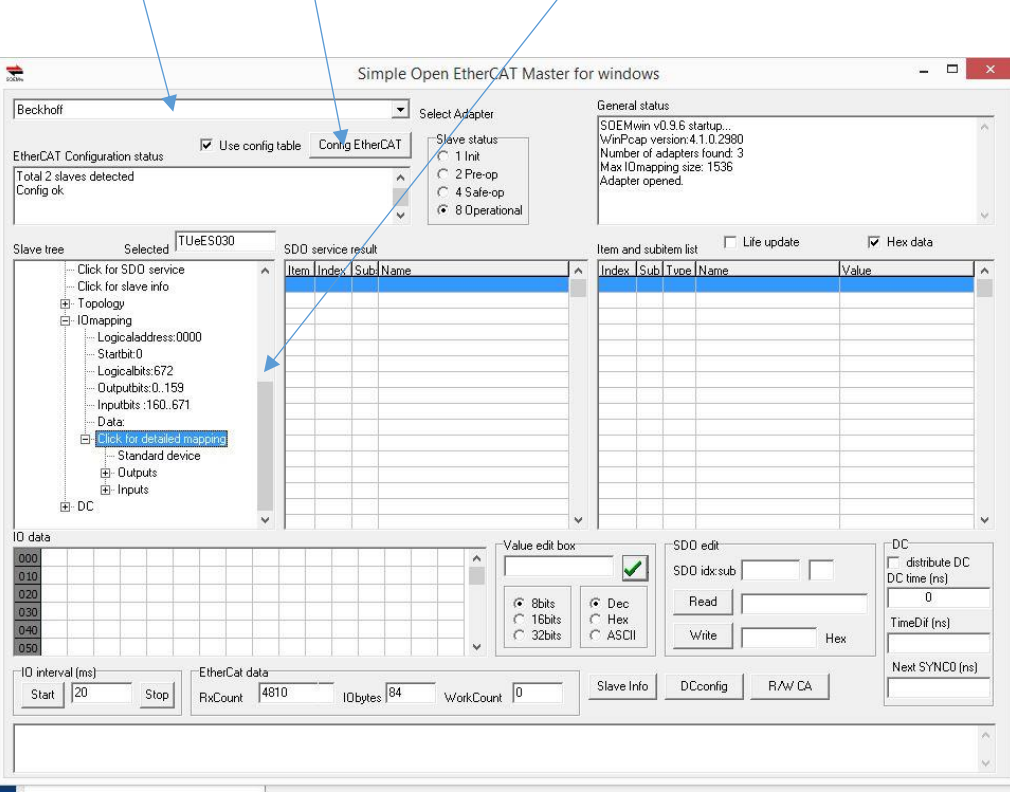

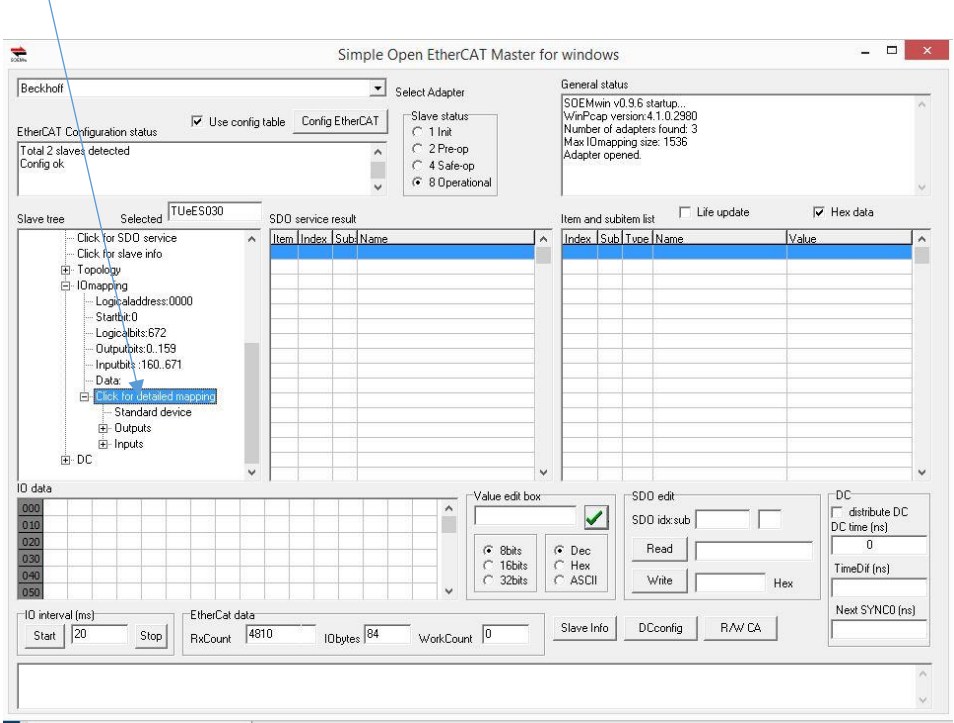

## Onder *detailed-mapping* is de mapping van de in- en outputs terug te vinden.

#### Onder *inputs* en *outputs* staat de verdeling in bytes

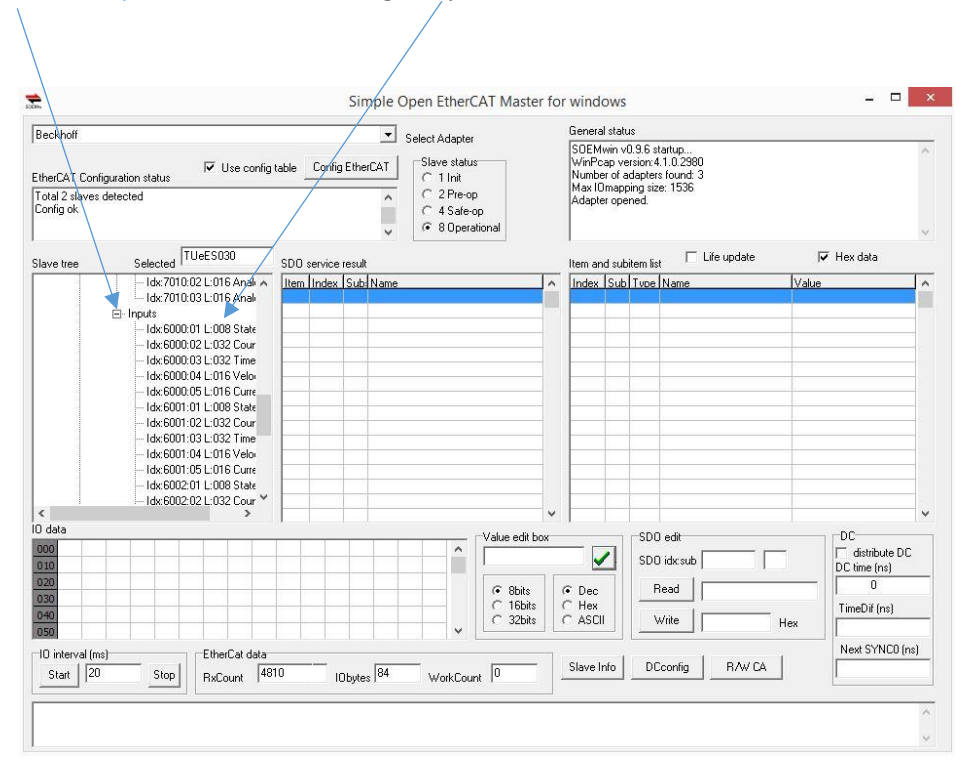

Onder *data* vind je de actuele waardes terug. Blauw zijn de outputs en groen de inputs van het board.

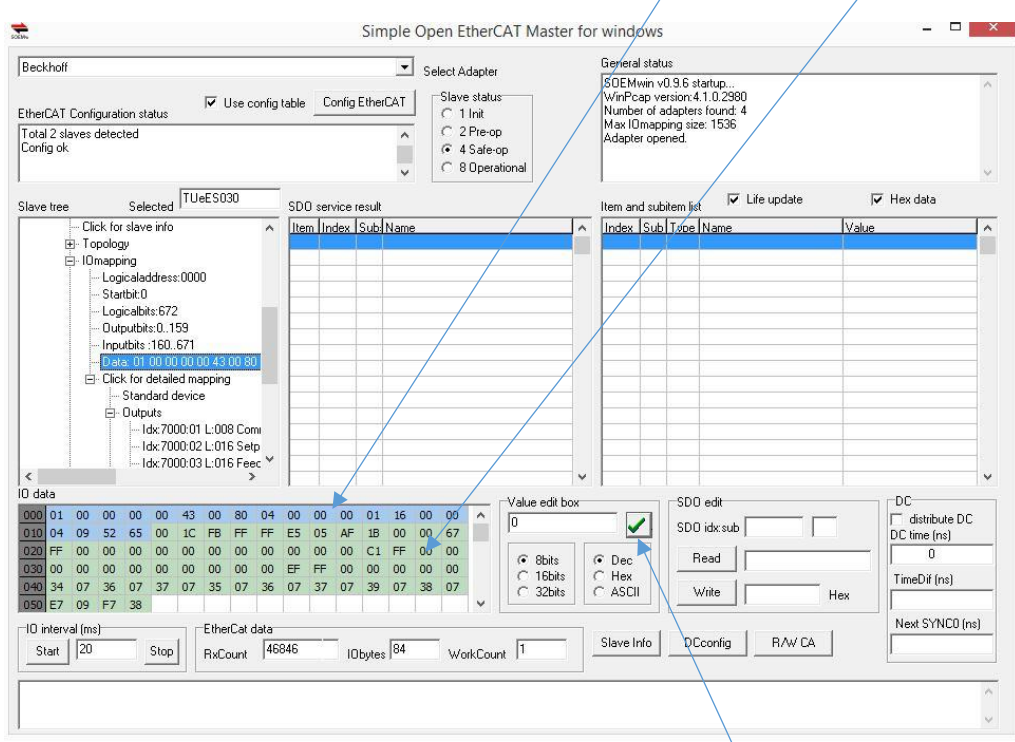

De blauwe waardes zijn de aan te passen outputs. In de outputlijst kun je nakijken welke bytes er aan gepast kunnen worden voor een bepaalde actie. Dit doe je in de *Value edit box*. Het totale I/O veld is

Bijvoorbeeld:

Byte 1 = command; 0=kortgesloten H-bridge; 1=operational mode; 2=tri-state.

Byte 2&3 =current setpoint -1000 tot 1000

#### **Aanpassen parameters:**

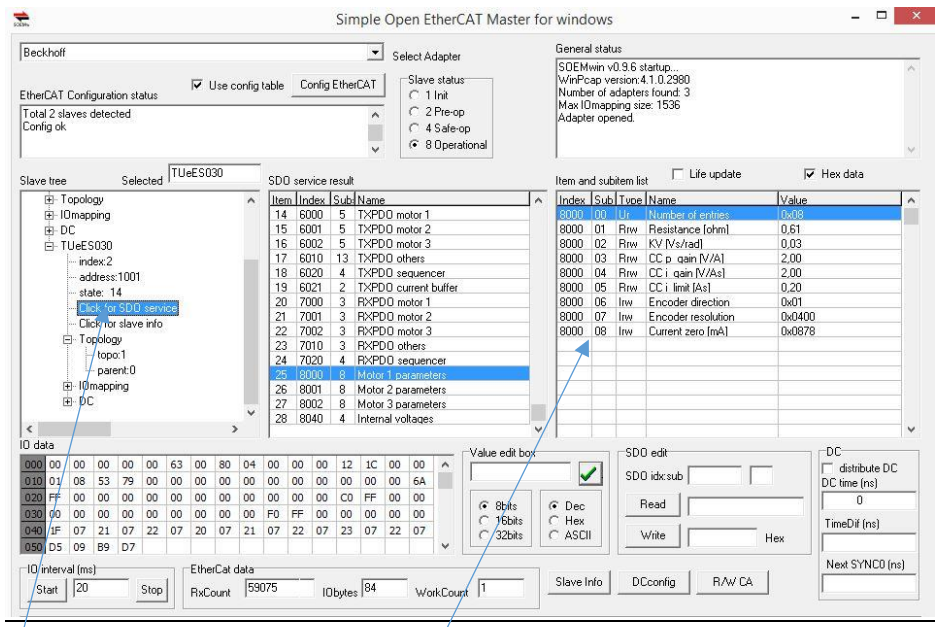

Onder *SDO services* zijn b.v. de motor *parameters* aan te passen.

## **Eeprom file flashen**

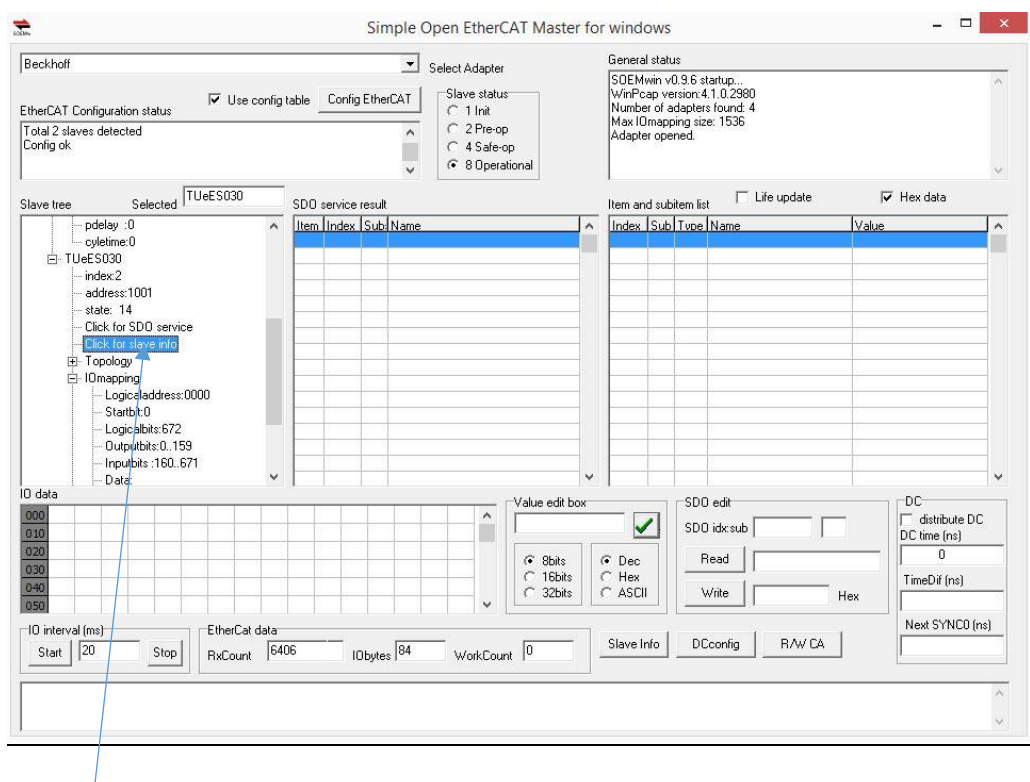

## Via *click for slave info* is het mogelijk om de eeprom te flashen.

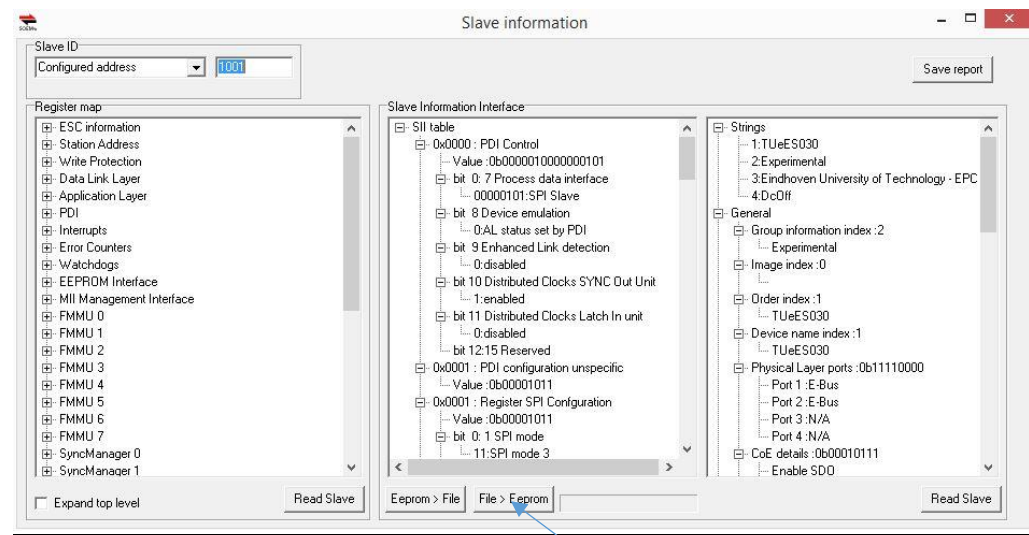

Een nieuwe eeprom file is up te loaden uploaden via *File> Eeprom*